## VoIP Voicemail Initialization

To initialize a new voicemail box:

- 1. Decide on a four (4) or five (5) digit password
- 2. Pick up the handset and dial:
	- a. \*98 This is the voicemail access code
	- b. Your two digit city code. See the chart below
	- c. Your three digit extension number
	- d. The pound sign (#).
	- e. Example, for Durant extension 123, dial \*98-38-123-#
- 3. When the system prompts "password", enter the default password, 1 2 3 4.
- 4. Press 0 for mailbox options.
- 5. There are 3 items you should record:
	- a. 1 Unavailable message. This is the message callers will hear when you do not answer their call. Press 1 and follow the voice prompts to record and approve.
	- b. 2 Busy message. This is the message callers will hear when you are already on the phone and do not answer their call. Press 2 and follow the voice prompts to record and approve.
	- c. 3 Name. Simply record your name to personalize your messages. Press 3 to record and approve.
- 6. Press 5 and dial your new password at the prompt followed by the pound sign  $(H)$ .
- 7. Confirm your new password by reentering it and pressing the number sign (#).
- 8. You can start over anytime by hanging up and beginning with step 2.
- 9. The system is setup to e-mail your message to you. Also, the blinking red light on the phone and the stuttered dial tone indicate you have messages. Dial \*98-[City Code]-[Extension]-# to retrieve or erase your messages from any VoIP phone.
- 10. Alternately, GXP2140 phones can access voicemail by pressing the envelope button.

City Codes:

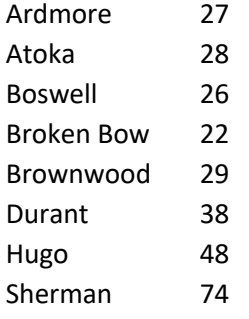